### Second Site ver. 4.2.2 Overview - Part 1

Presented by David Walker

3 November 2012

### Introduction

Second Site is a third party software title specific to TMG, from the creative mind of John Cardinal.

Second Site is an excellent tool to publish your TMG data, whether you intend to create an on-line web site, or sharing your data on CD as an off-line virtual web site.

It provides a different way to view your project, and often reveals errors or inconsistencies in your data.

It can be configured to create a publication that is simple to comprehensive.

For a review of features, visit www.johncardinal.com/ss

# Simple vs. Comprehensive

Like TMG, Second Site can be used in its simplest form, "out of the box".

However, like TMG, it's not very inspiring to look at.

This presentation will be in two parts:

- 1. Second Site Naked
- 2. Second Site Embellished

### Second Site - Naked

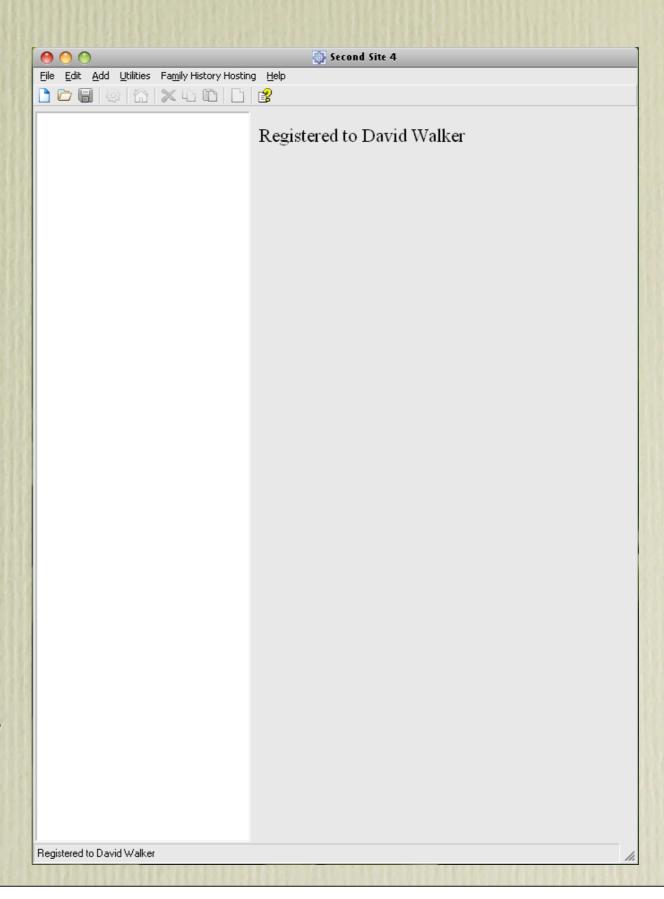

The look is deceiving.

- 1. Click File > New
- 2. Enter a file name > Save
- 3. Set Default Values > OK

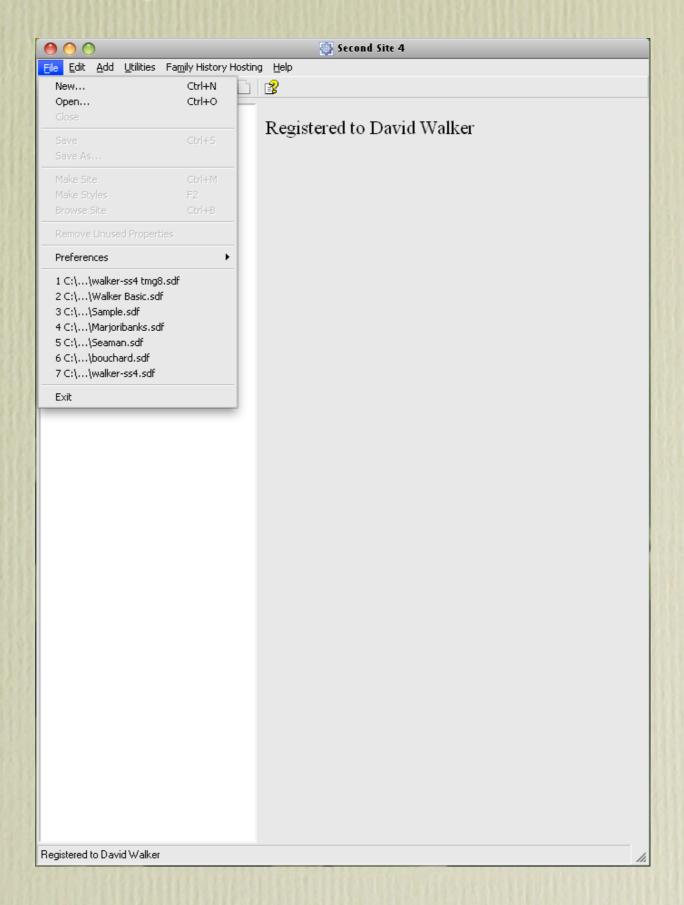

Now we have a menu of building blocks.

The next step is to select the TMG project file.

Click Set Database. A menu opens for you to select the TMG .pjc file.

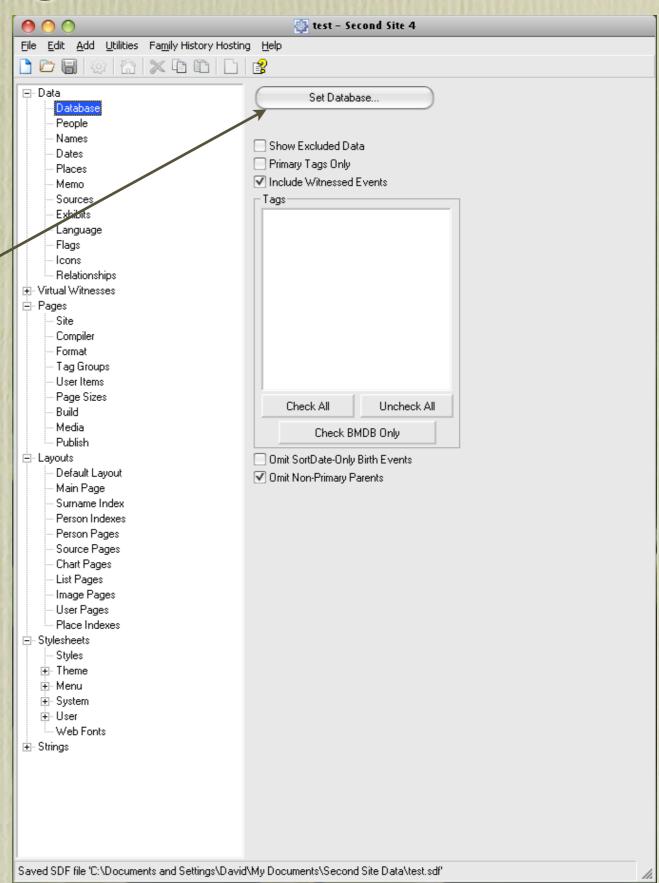

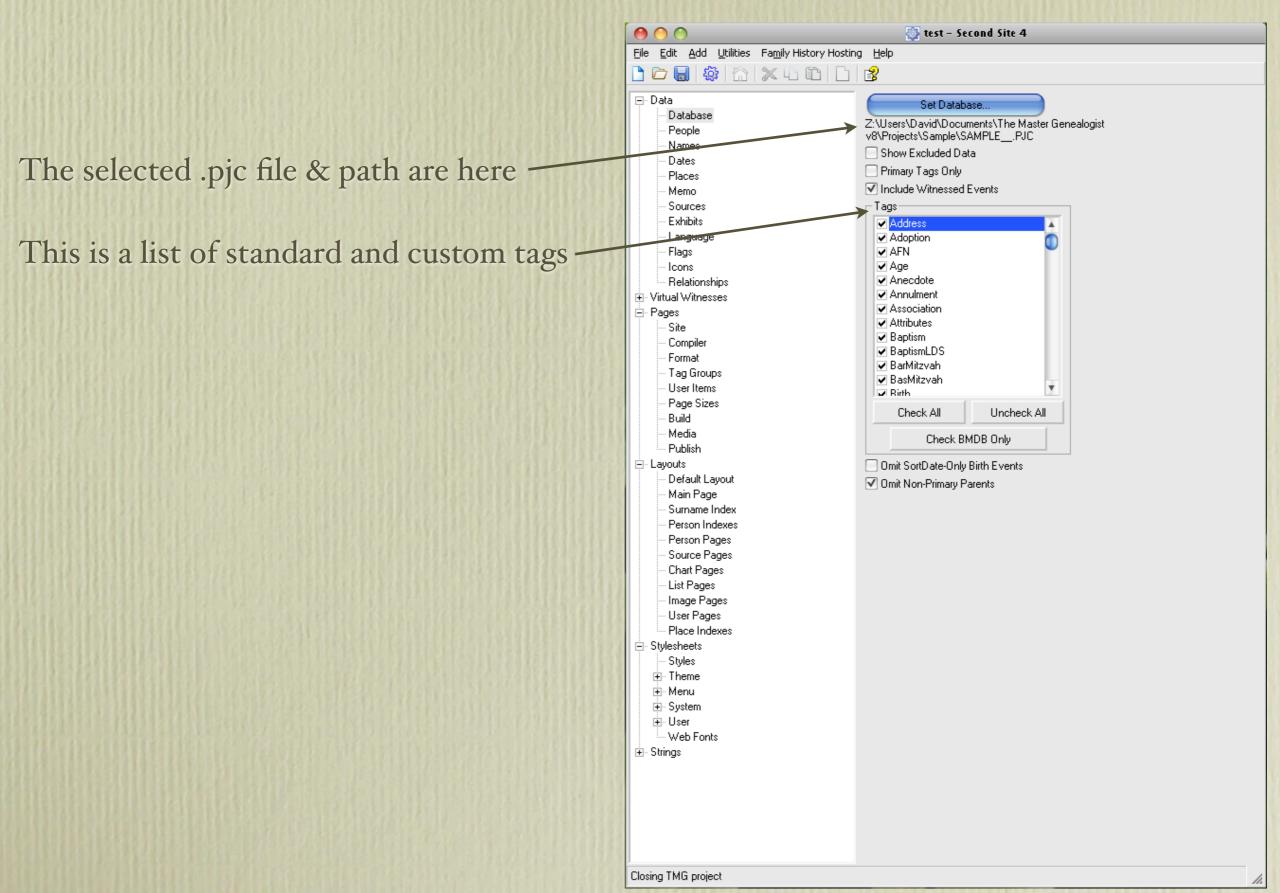

Let's see what Second Site looks like in its basic form.

Click the Make Site icon to build your site.

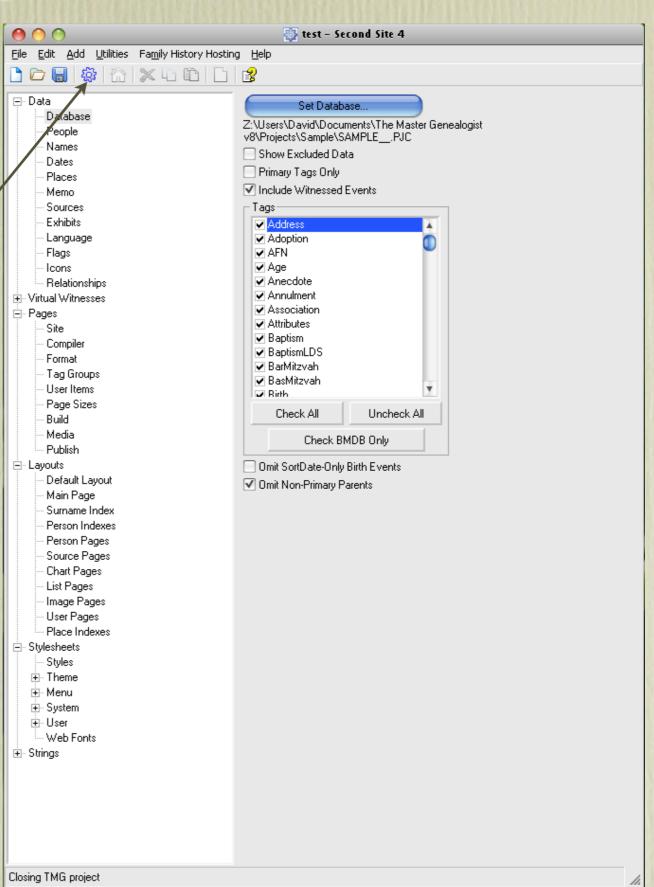

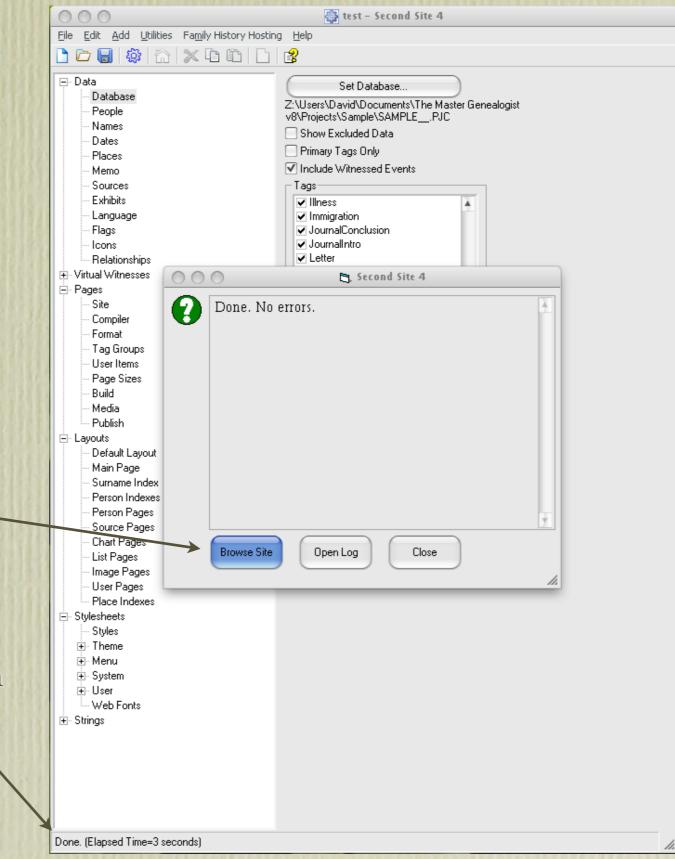

Click Browse Site to initiate your default web browser and the newly created web site will be displayed.

The time taken to create the site from the sample.pjc file was 3 seconds. \

My site of 52,000+ (non-living) people takes 18 minutes.

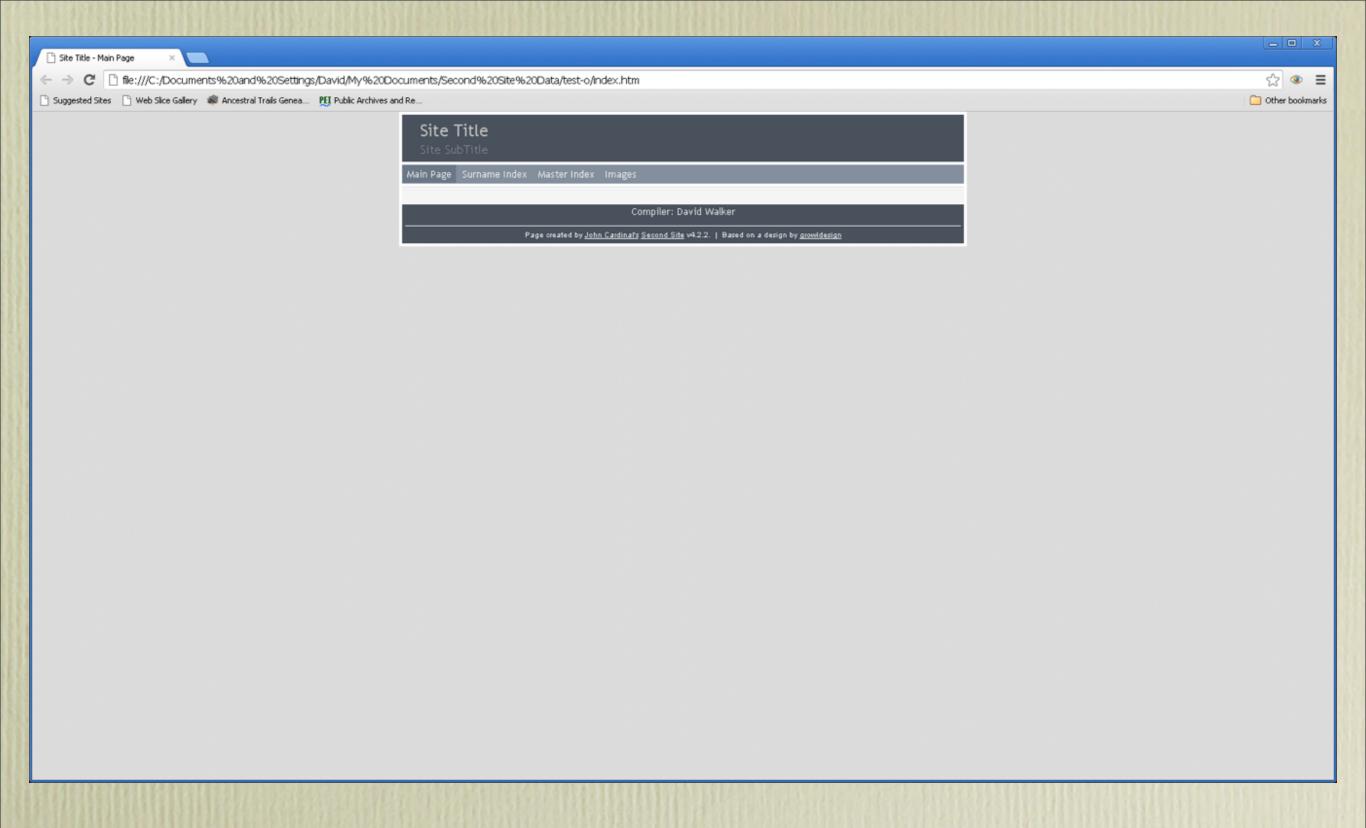

This is the default Home Page. The first obvious matter to tend to is to insert a Site Title and Site SubTitle.

# From the Home Page there are three options:

#### **Surname Index**

Master Index Images

You can then click on a surname to display everyone with that surname.

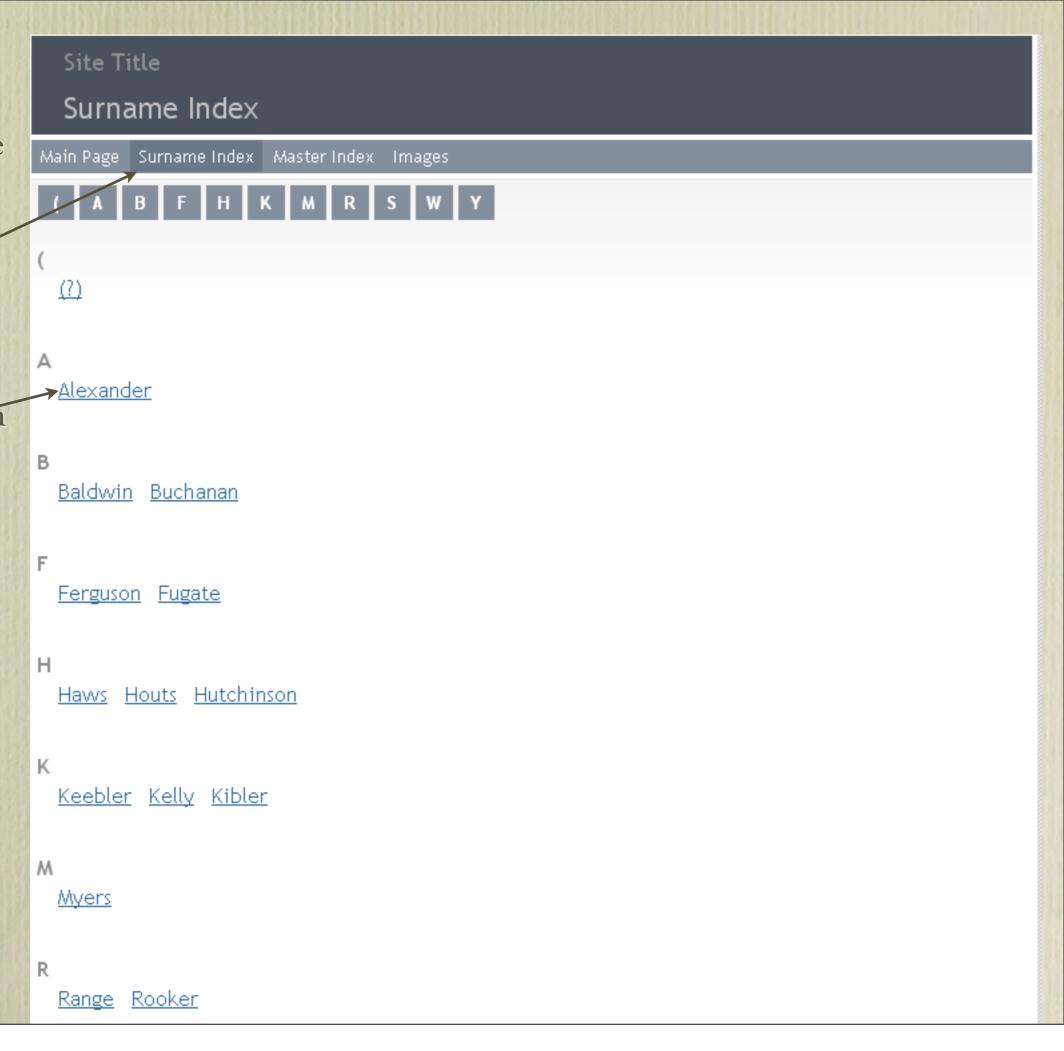

Clicking on the surname Alexander will display everyone with that surname, including women with that as a married name.

Click on a person's name to view — their family.

#### Alexander

<u>Annie Eliza</u> b. 10 Jan 1870, d. 11 Apr 1936 B. F. b. 3 Oct 1838, d. 13 Nov 1925 Betsy b. 10 Jun 1807, d. 27 Mar 1866 Carrie Tipton b. 11 Mar 1874 <u>Delilah</u> b. 22 Jan 1817, d. 25 Nov 1879 Eliza Jane b. 15 May 1843, d. 23 Nov 1869 Elizabeth b. 10 Jun 1807, d. 27 Mar 1866 Frank b. 3 Oct 1838, d. 13 Nov 1925 Frank b. 30 Aug 1882, d. 19 Feb 1956 Frank (Rev.) b. 3 Oct 1838, d. 13 Nov 1925 Franklin b. 3 Oct 1838, d. 13 Nov 1925 <u>Isabella Cox</u> b. 31 Jul 1841, d. 19 Mar 1919 <u>James</u> b. bt 1825 - 1830, d. 13 Mar 1839 Jane b. 4 Dec 1802 Jennie b. 4 Dec 1802 John b. bt 1770 - 1780, d. 18 Jul 1831 John b. 11 Oct 1812, d. 18 Oct 1876 John Wright b. 10 Oct 1867, d. 4 Jan 1891 Josiah b. 8 Aug 1819, d. 12 Apr 1883 Josiah (Rev.) b. 8 Aug 1819, d. 12 Apr 1883 Julian b. 12 Feb 1817, d. 4 Jul 1828 Lula Elizabeth b. 13 Mar 1865, d. 18 Oct 1954 Margaret b. 22 Oct 1814 Martha b. 20 May 1784, d. 27 Oct 1863 Mary b. 11 Jan 1805

#### Frank Alexander<sup>1</sup>

M, b. 3 October 1838, d. 13 November 1925

Pop-up Pedigree

Father <u>John Alexander</u> <sup>2</sup> b. 11 Oct 1812, d. 18 Oct 1876

Mother <u>Delilah Woods</u><sup>2</sup> b. 22 Jan 1817, d. 25 Nov 1879

Frank **Alexander** was born on 3 October 1838 at Elizabethton, Carter County, Tennessee.<sup>3,2</sup> His full name was Franklin Alexander.<sup>4</sup> The Carter Co. marriage record is the only place where a first initial of "B." has been found; it is possible that a clerk confused the groom with the prospective father-in-law, Benjamin Franklin Keebler..<sup>5</sup>

Frank Alexander, age 1, is probably one of the two males under 5 who appeared on the census in 1840 at Carter County, Tennessee, in the household of his father, <u>John Alexander</u>;

John Alexander

1 m 15-20 [sic]

1 f 20-30

2 m under 5

total 4, no slaves, 1 in agriculture. 6

Frank Alexander appeared as Franklin, age 11, on the census of 1850 in the household of John

Alexander, at Carter County, Tennessee;

John Elexander [sic] 37 farmer 1250RE b.TN

Delila 33 m. 1835 b.TN

Samuel 14 school b.TN

Franklin 11 school b.TN

Eliza J. 9 school b.TN.<sup>7</sup>

Frank Alexander was educated circa 1854 at Duffield Academy, Elizabethton, Carter County, Tennessee. <sup>8,9</sup> He was also educated circa 1858 at Emory & Henry College, Washington County, Virginia. <sup>8,9</sup> He appeared as Franklin, age 21, a student, in the household of John **Alexander** on the census of 1860 at Elizabethton, Carter County, Tennessee;

John Alexander 47 merchant 2500RE 2500PP b.TN

Delila 43 b.TN

Samuel 24 school b.TN

From the Home Page there are three options:
Surname Index
Master Index

Images

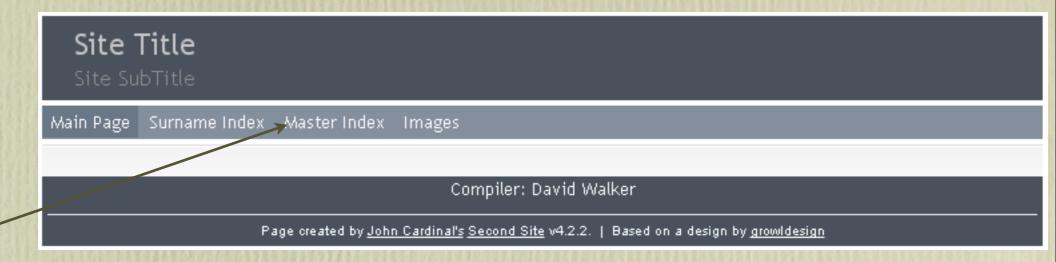

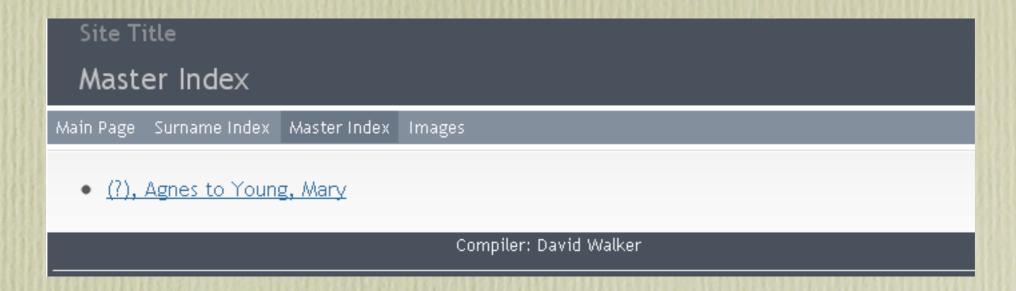

Since the TMG Sample project is relatively small, everyone is crammed into one link.

From the Home Page there are three options:
Surname Index
Master Index
Images

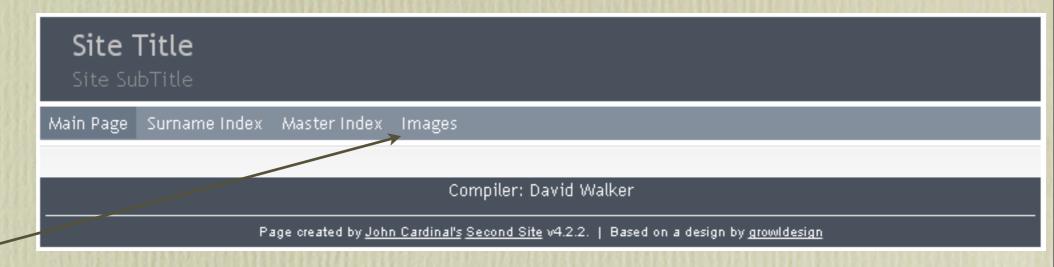

Note: Images in the TMG Sample project file are all internal. Second Site supports external image exhibits only. TMG Utility (also from John Cardinal) will convert internal images to external images, and will also create resized images for the Alternate Image Folder.

Remember to save your Second Site .sdf file after making any changes.

Clicking on the Help icon will display an extensive browser based Help file.

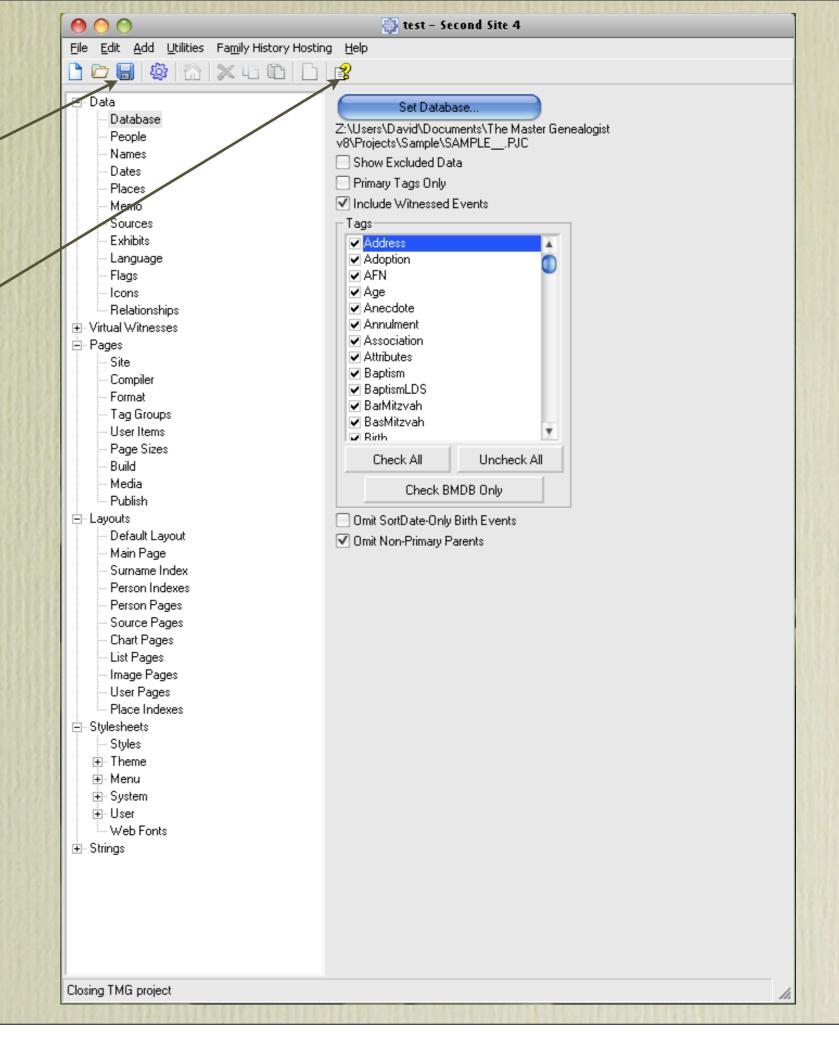

### **Second Site**

Second Site is a genealogy web site builder for use with TMG.

> Home Contents FAQ Search Newsletters Change Log

My Home Page TMG Utility On This Day

Customer Comments

"SS is one of the most practical packages for family historians ever developed.
SS makes their efforts available to the rest of the world. Thank you so much." - Ed E.

Second Site is the best way to publish your TMG data in HTML format. It has more features and provides more control than any GEDCOM-based method. If you are serious about publishing your TMG data on the Web, or if you are sharing your data with family members on custom CDs, you need Second Site!

Second Site is also a great tool to review your dataset. It is fast, and the HTML format makes the data easy to browse. Many users have reported that it has helped them to find inconsistencies in their data and other problems.

Are you afraid that you don't have what it takes to get a site published? Combine Second Site with Family History Hosting (FHH), a web hosting service designed for genealogists. Second Site includes a special one-step publish feature for use by FHH customers. As part of the FHH service, I'll help you register a domain, fine-tune your site, and publish the first version of your site. Second Site and FHH can help you get from offline to online!

#### What It Does

Second Site creates web pages from a genealogy database. It generates either narrative or grid style person pages, a master index, a surname index, and source pages. Check out the partial list of features.

#### Example Sites

The best way to learn what Second Site can do is to review the sites published by Second Site users. You can also review the official demonstration site of or the Theme and Format Examples of page to see some of the variations possible with Second Site.

#### What You Need

#### Second Site News

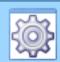

### Second Site 4 is now available!

For a description of the most recent changes, see **Second Site News** #050.

See Second Site News #048 for a description of the enhancements in SS4 compared to SS3.

#### How to Buy Second Site

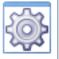

Second Site 4 is available exclusively from the Family History Hosting web store.

The **full version** or for new customers is **\$29.95** USD.

The **upgrade** of for Second Site 3 customers is **\$9.95** USD.

#### CDs and DVDs

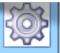

If you have a CD or DVD
burner, you can create a CDs or
DVDs to share with the
members of your family. If they
have a computer, the disk is all
they need to review the family
history you have compiled. See
Publishing Your Site on CD or

The next time you run - Second Site and click on File, the drop down menu will display your .sdf file(s).

Click on the file to openand begin to make modifications.

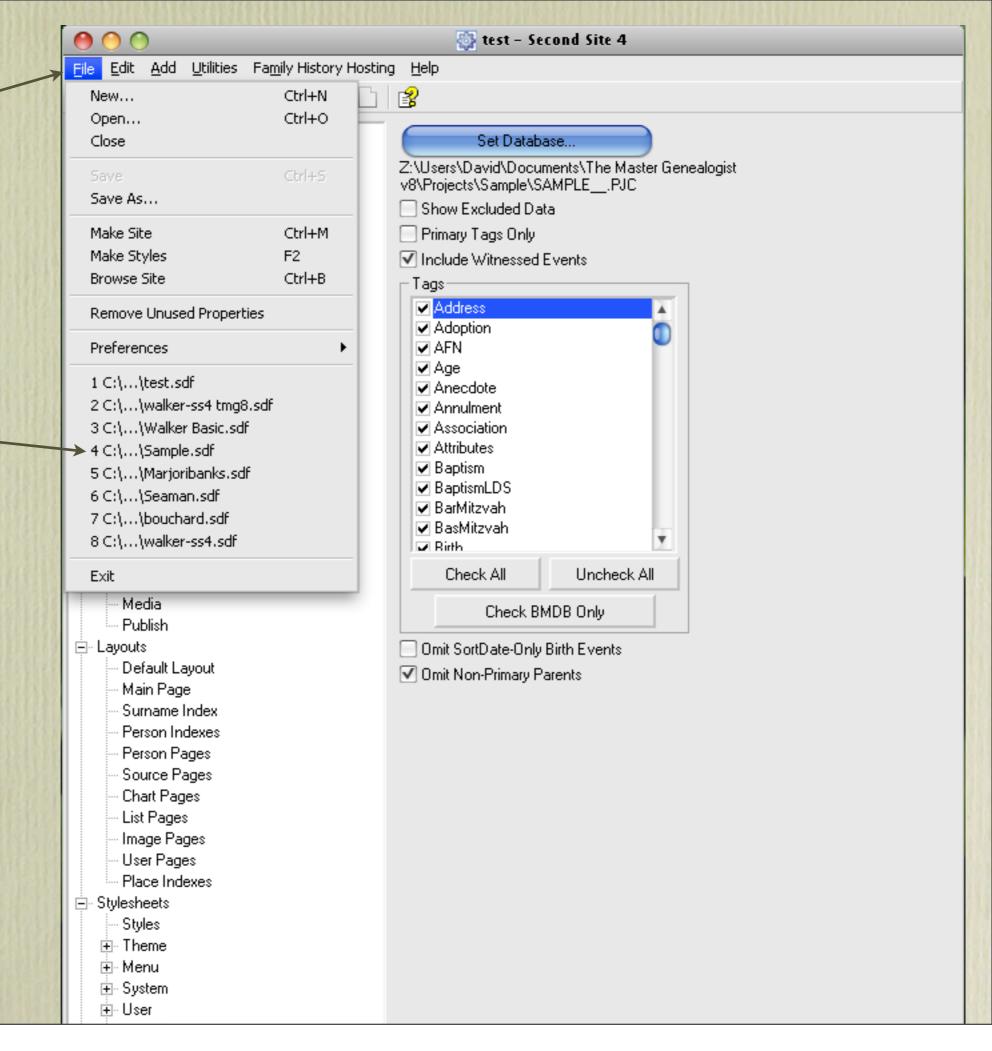

### Second Site - Embellished

There are far too many enhancements one can include with Second Site to describe in a single presentation.

This presentation will describe options in the main list.

Future presentations will describe basic editing to the .sdf file and User Items, which can become very interesting.